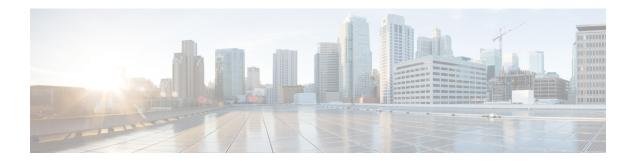

# **Preface**

- Change History, on page i
- About This Guide, on page ii
- Audience, on page ii
- Related Documents, on page ii
- Communications, Services, and Additional Information, on page ii
- Field Notice, on page iii
- Documentation Feedback, on page iii
- Conventions, on page iii

# **Change History**

This table lists changes made to this guide. Most recent changes appear at the top.

| Change                                                                       | See                                                                                                    | Date      |
|------------------------------------------------------------------------------|----------------------------------------------------------------------------------------------------|-----------|
| Added a new chapter Reverse-Proxy Configuration                              | Appendix                                                                                                    | May, 2022 |
| Added information about reverse-proxy deployments that use L7 intermediaries | Mobile Agent>VPN-less Access to<br>Finesse Desktop>Supported<br>Reverse-Proxy Deployment<br>Models>Authentication>AuthenticateWebSocket<br>Connections |           |
| Added a new CLI to to view the content of the proxy map file                 | Mobile Agent>VPN-less Access to<br>Finesse Desktop>VPN-less Finesse<br>Configurations>Add Proxy IP by<br>Using CLI                                     |           |
| Added a new section <b>Performance</b>                                       | Mobile Agent>VPN-less Access to Finesse Desktop                                                                                                    |           |

| Change                                                                                                    | See                                    | Date      |
|----------------------------------------------------------------------------------------------------|----------------------------------------|-----------|
| Initial Release of Document for Release 12.6(1)                                                               |                                        | May, 2021 |
| Edge Chromium (Microsoft Edge) updates                                                                        | Browser Settings and Single<br>Sign-On |           |
| New chapter has been added                                                                                    | Agent Answers                          |           |
| New chapter has been added                                                                                    | Call Transcription                     |           |
| Customer Virtual Assistant has been renamed Virual Assistant—Voice and additional information has been added. | Virtual Assistant—Voice                |           |

## **About This Guide**

This guide explains features you can use in conjunction with Cisco Unified Contact Center Enterprise. For each feature, there is a description, procedures for initial setup, and details on the functionality the feature provides.

# **Audience**

This guide is prepared for Contact Center administrators who configure and run the contact center, manage agents, and address operational issues.

## **Related Documents**

| Subject                                                                                                    | Link                                                                                                    |
|----------------------------------------------------------------------------------------------------|----------------------------------------------------------------------------------------------------|
| Design considerations and guidelines for deploying a Unified CCE solution, including its various components and subsystems. | Solution Design Guide for Cisco Unified Contact<br>Center Enterprise at https://www.cisco.com/c/en/us/<br>support/customer-collaboration/<br>unified-contact-center-enterprise/<br>products-implementation-design-guides-list.html |

# **Communications, Services, and Additional Information**

- To receive timely, relevant information from Cisco, sign up at Cisco Profile Manager.
- To get the business impact you're looking for with the technologies that matter, visit Cisco Services.
- To submit a service request, visit Cisco Support.

- To discover and browse secure, validated enterprise-class apps, products, solutions and services, visit Cisco Marketplace.
- To obtain general networking, training, and certification titles, visit Cisco Press.
- To find warranty information for a specific product or product family, access Cisco Warranty Finder.

#### Cisco Bug Search Tool

Cisco Bug Search Tool (BST) is a web-based tool that acts as a gateway to the Cisco bug tracking system that maintains a comprehensive list of defects and vulnerabilities in Cisco products and software. BST provides you with detailed defect information about your products and software.

#### **Field Notice**

Cisco publishes Field Notices to notify customers and partners about significant issues in Cisco products that typically require an upgrade, workaround, or other user action. For more information, see *Product Field Notice Summary* at https://www.cisco.com/c/en/us/support/web/tsd-products-field-notice-summary.html.

You can create custom subscriptions for Cisco products, series, or software to receive email alerts or consume RSS feeds when new announcements are released for the following notices:

- Cisco Security Advisories
- Field Notices
- End-of-Sale or Support Announcements
- Software Updates
- Updates to Known Bugs

For more information on creating custom subscriptions, see *My Notifications* at https://cway.cisco.com/mynotifications.

#### **Documentation Feedback**

To provide comments about this document, send an email message to the following address: contactcenterproducts\_docfeedback@cisco.com

We appreciate your comments.

### **Conventions**

This document uses the following conventions:

| Convention    | Description                                                                                                    |
|---------------|----------------------------------------------------------------------------------------------------|
| boldface font | Boldface font is used to indicate commands, such as user entries, keys, buttons, folder names, and submenu names.                                                                                                    |
|               | For example:                                                                                                    |
|               | • Choose <b>Edit</b> > <b>Find</b> .                                                                                                    |
|               | • Click <b>Finish</b> .                                                                                                    |
| italic font   | Italic font is used to indicate the following:                                                                                                    |
|               | • To introduce a new term. Example: A <i>skill group</i> is a collection of agents who share similar skills.                                                                                                    |
|               | • A syntax value that the user must replace. Example: IF (condition, true-value, false-value)                                                                                                    |
|               | • A book title. Example: See the Cisco Unified Contact Center Enterprise Installation and Upgrade Guide.                                                                                                    |
| window font   | Window font, such as Courier, is used for the following:                                                                                                    |
|               | • Text as it appears in code or that the window displays. Example: <a href="https://html&gt;cittle&gt;Cisco Systems">https://https://https:/</a> |
| < >           | Angle brackets are used to indicate the following:                                                                                                    |
|               | • For arguments where the context does not allow italic, such as ASCII output.                                                                                                    |
|               | • A character string that the user enters but that does not appear on the window such as a password.                                                                                                    |